- (2)④ 校歌の視聴(Youtube)
- ① 基本の⑥の画面から始めます。

・ 黄色枠で囲った部分で、「全学年 こうかをうたおう」をさがす。 (見つからない場合は、画面右のカーソル(緑で囲った部分の動かし、探してください。)

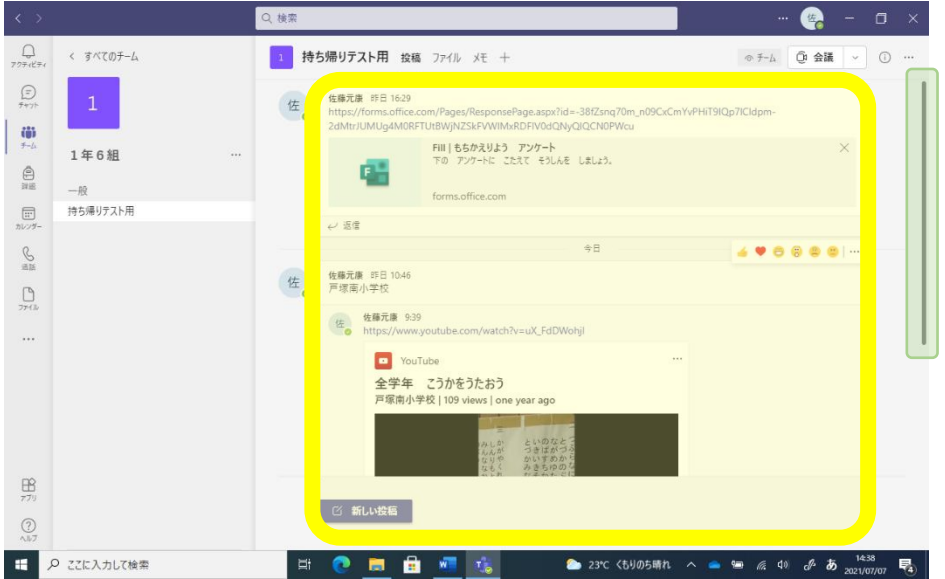

② 校歌を聞く。下の画面の所にカーソル(  $\bigwedge$ ) をもっていくと、手の形(  $\sqrt{\ln}$  ) に なりますので、クリックしてください。

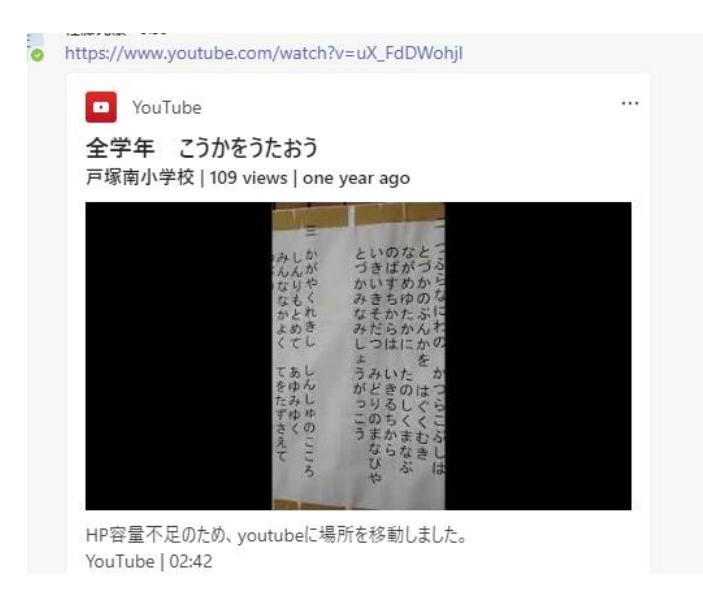

Youtube が起動し、戸塚南小学校の校歌を聞くことができます。

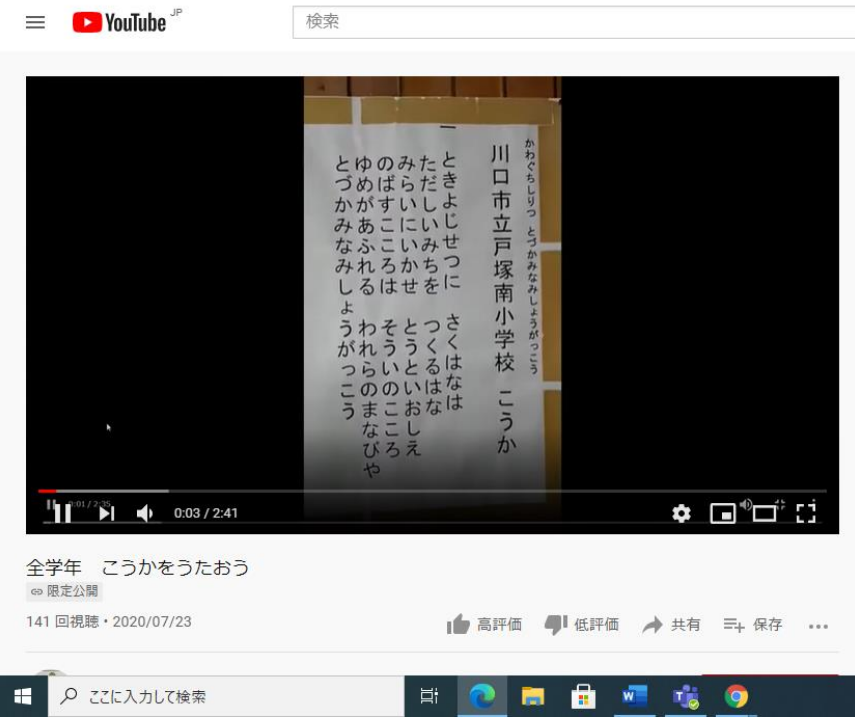